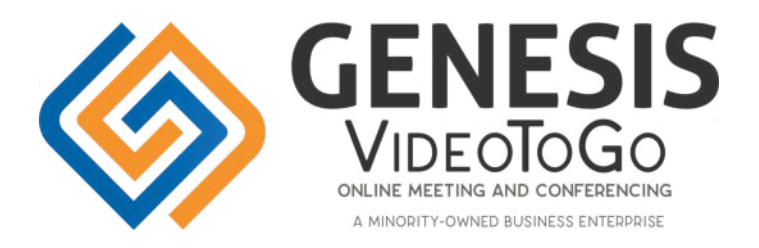

### White Labeling your **G**enesis Video-To-**G**o Enterprise Account

Your Genesis Enterprise Account begins with standard Genesis branding and is easily re-branded under your own label with a few simple steps. Below, we will cover the steps to complete a fully White Labeled account.

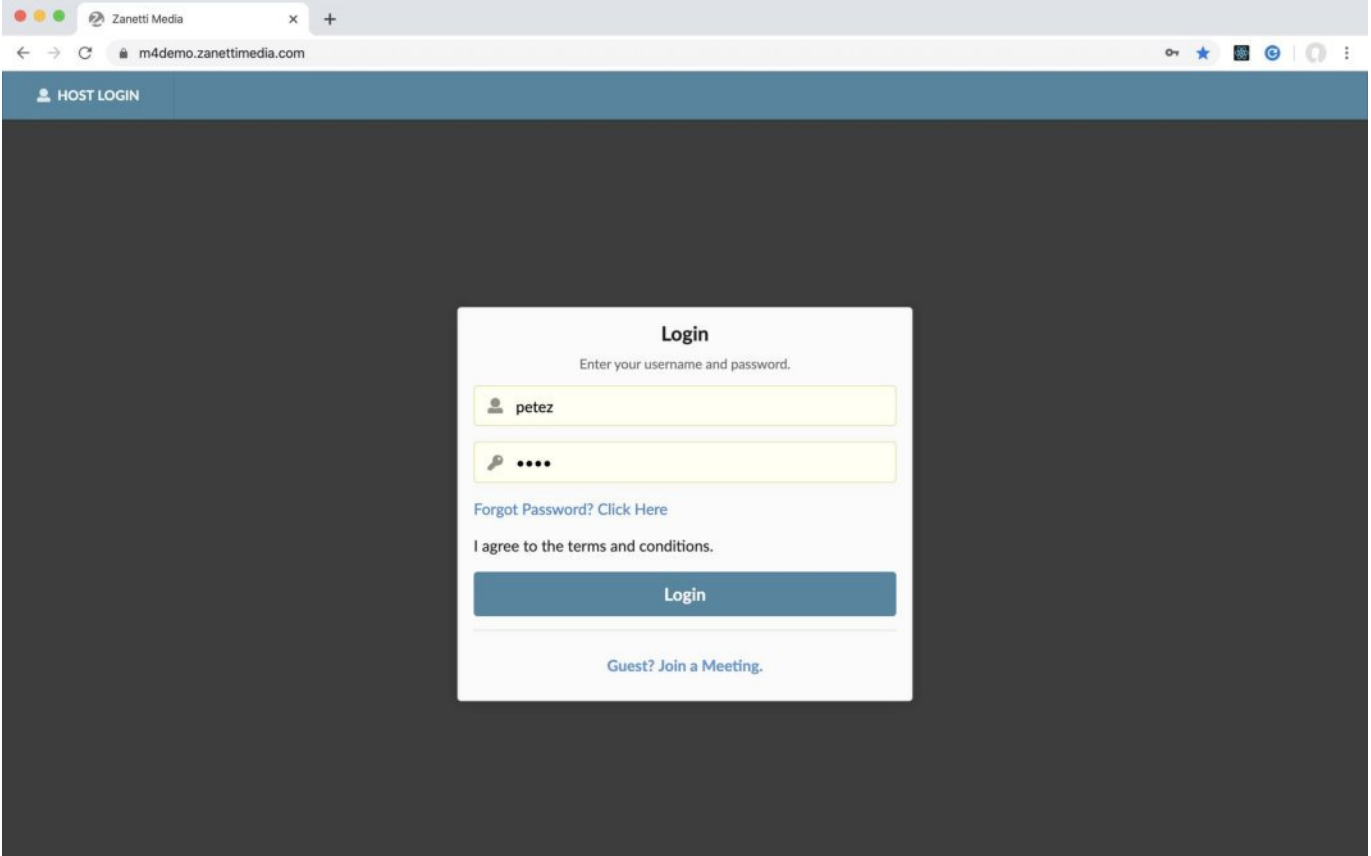

## 1. Custom Account Domain

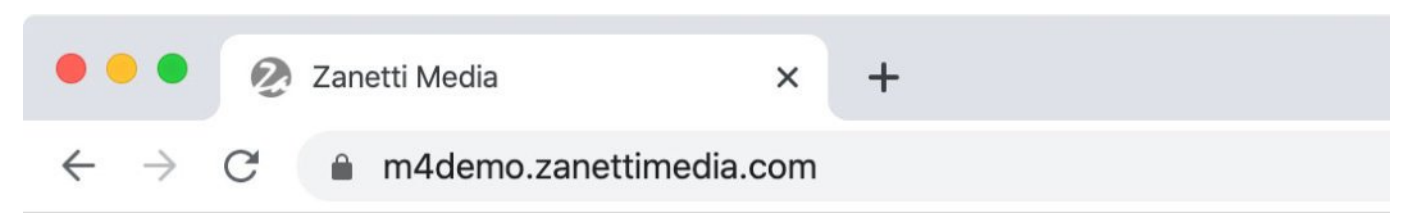

You can use your own domain name as the address for accessing your Genesis account. This web address is where you and all of your users will access your account. By default, your account is assigned a generic host name, e.g. "app-1234.genesis.com" which will be replaced in this process.

The first step is to choose a host name, we recommend something relevant such as "meeting.domain.com".

Next, you will need to create a CNAME record in your DNS hosting provider. The CNAME should resolve as **meeting.domain.com** --> m4.genesis.com. This will point your host name at Genesis servers.

Example CNAME instructions for Godaddy. Other DNS providers will be similar:<https://www.godaddy.com/help/add-a-cname-record-19236>

Once you have created the CNAME record, notify

[support@genesisnetworks.com](mailto:support@genesisnetworks.com). Please include your **name**, **email address**, and

#### **new account domain name**.

Once we verify that the CNAME has been created, we will complete the change on the back end to convert your account domain to the new custom address.

# **2**. Custom **Email** Domain

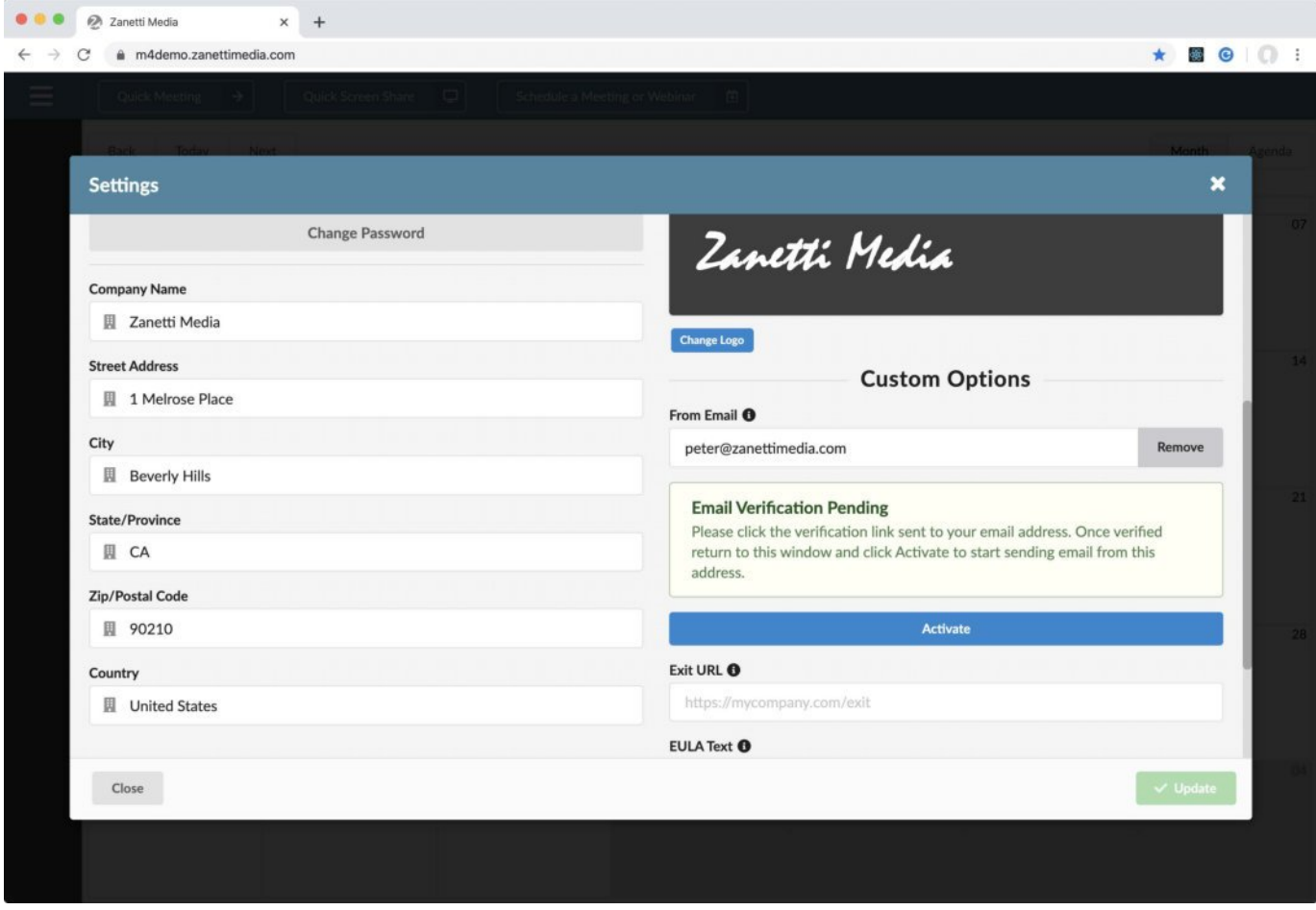

You can use any email address that you own as the "FROM" address for all email sent by your account. This includes user activation emails, password resets, email invitations, etc.

- Login to your account as an Admin user.
- Open **Settings**.

- Under **Custom Options** > **From Email**, enter the email address you wish to use and click **Verify**.

- You will receive an email from Amazon Simple Email Service with a link to click to verify that you own the email address. Click the link included in the email.

- After clicking the link in the email, return to **Settings** and click **Activate.**

# **3**. Custom **EULA and Exit URL**

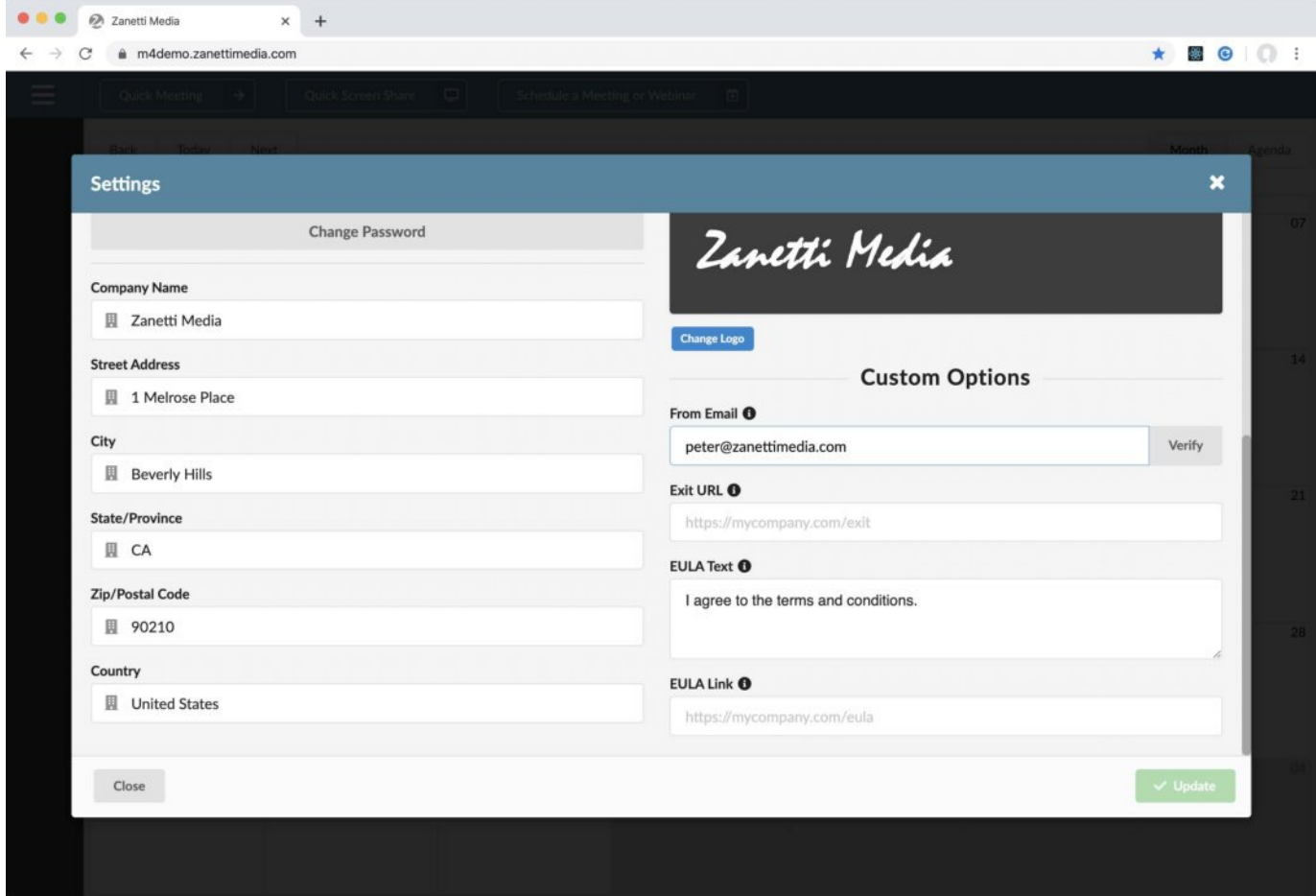

Under the terms of the Genesis Private Branding License Agreement, you are required to display a sufficient End User License Agreement to users of your platform.

**- Exit URL:** enter any URL for users to be redirected to when exiting a meeting.

**- EULA Text:** enter some text to accompany the external link to your End User License Agreement.

**- EULA Link:** enter the URL of your End User License Agreement.

# 4. Logo, Colors and Misc.

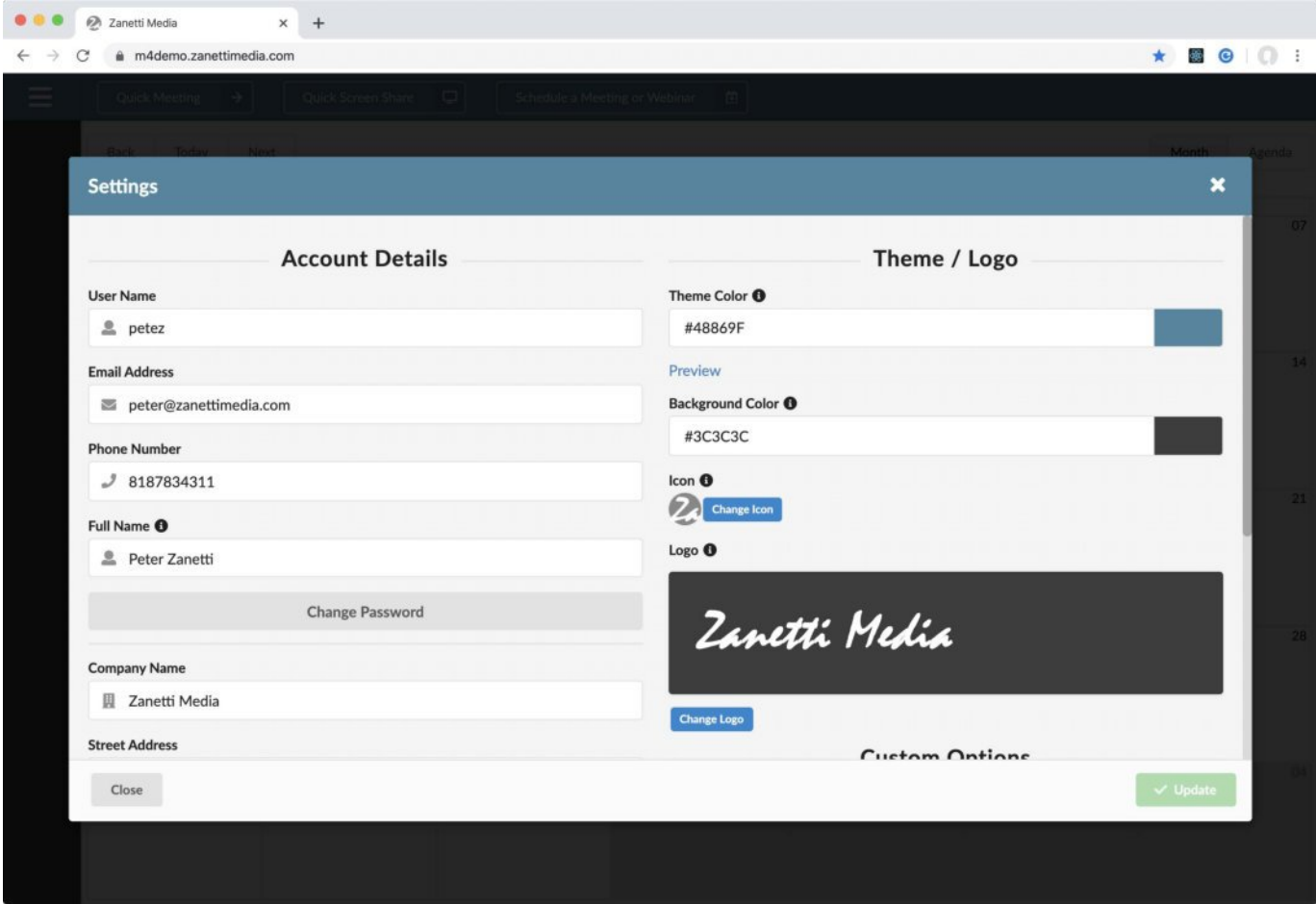

**-** Theme Color**:** use the color picker to choose from the preset colors, or enter a Hex Code to add a custom color. Note: Bold colors that contrast well with black and white are recommended. Use the Preview feature to verify your color selection.

**-** Background Color**:** choose from the available background colors that range from dark to light. Your background color should contrast well with your Logo.

**-** Icon**:** upload a ICO file to use as the favicon.

**-** Logo: upload a PNG or JPG file. Suggested dimensions are 300 x 300 pixels or less.

**- Company Name & Address:** name will be used as the title of your application and physical address is required to sign all email invitations.